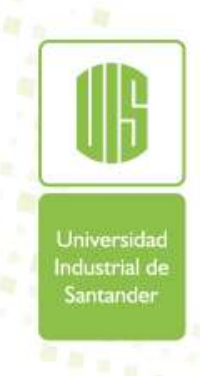

### PROCESO DE MATRÍCULA **WEB**

**https://uis.edu.co/inicio/**

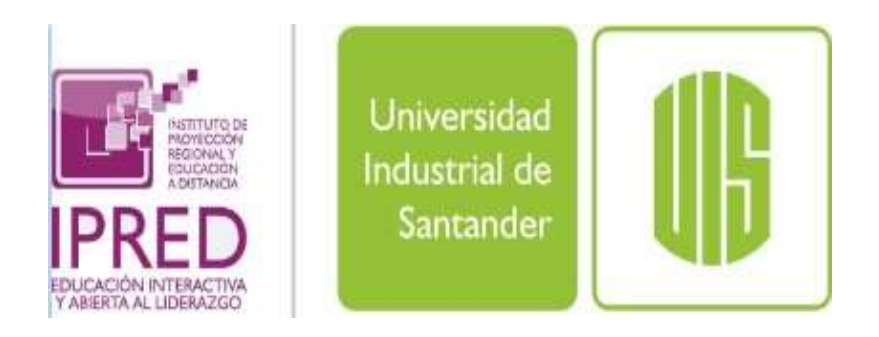

Ingrese a la página de la UIS: **https://uis.edu.co/inicio/** Luego dé clic en la opción "Estudiante"

Universida

Industrial de

Santander

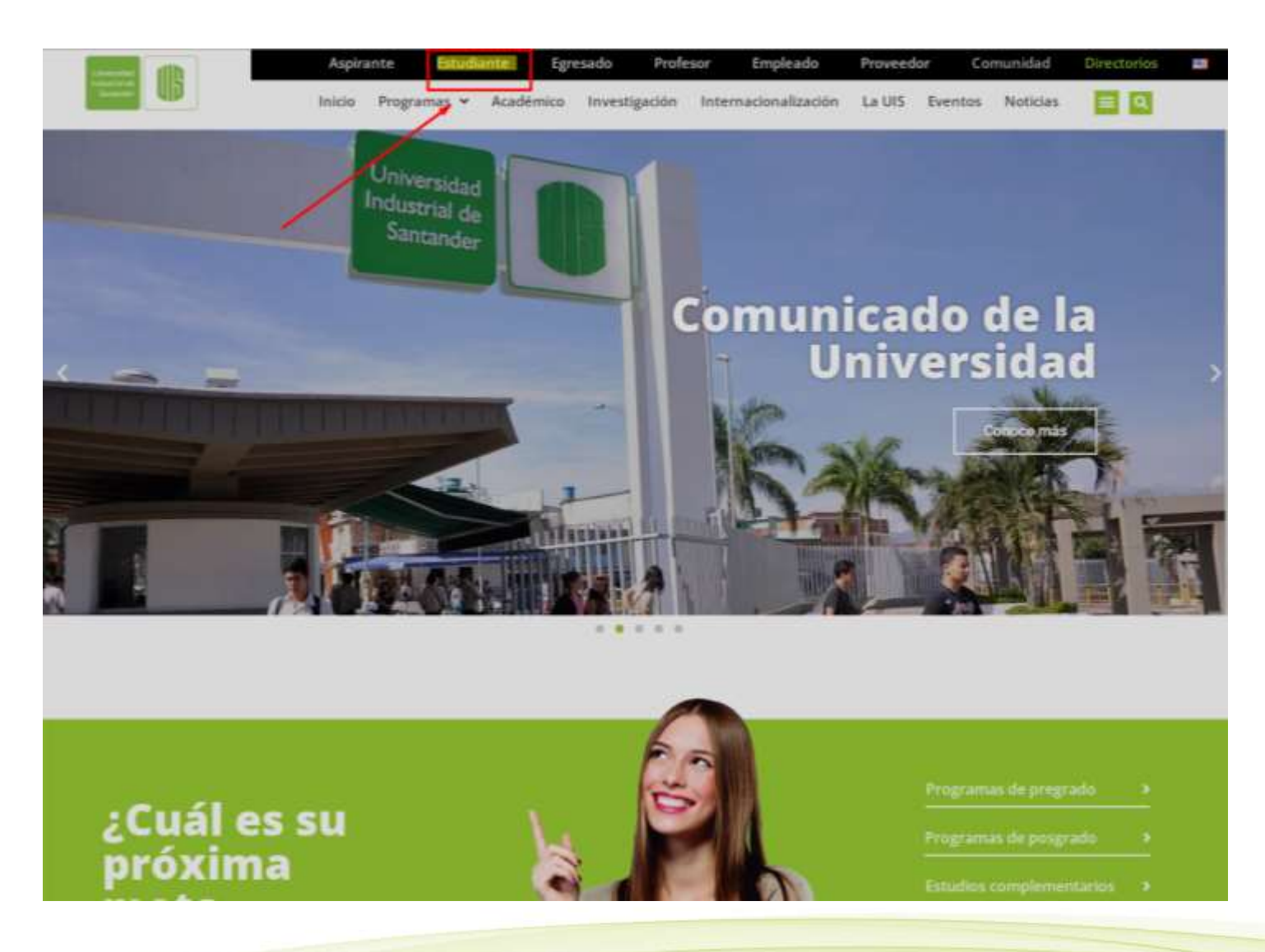

#### Escoja la opción "Sistema de estudiantes".

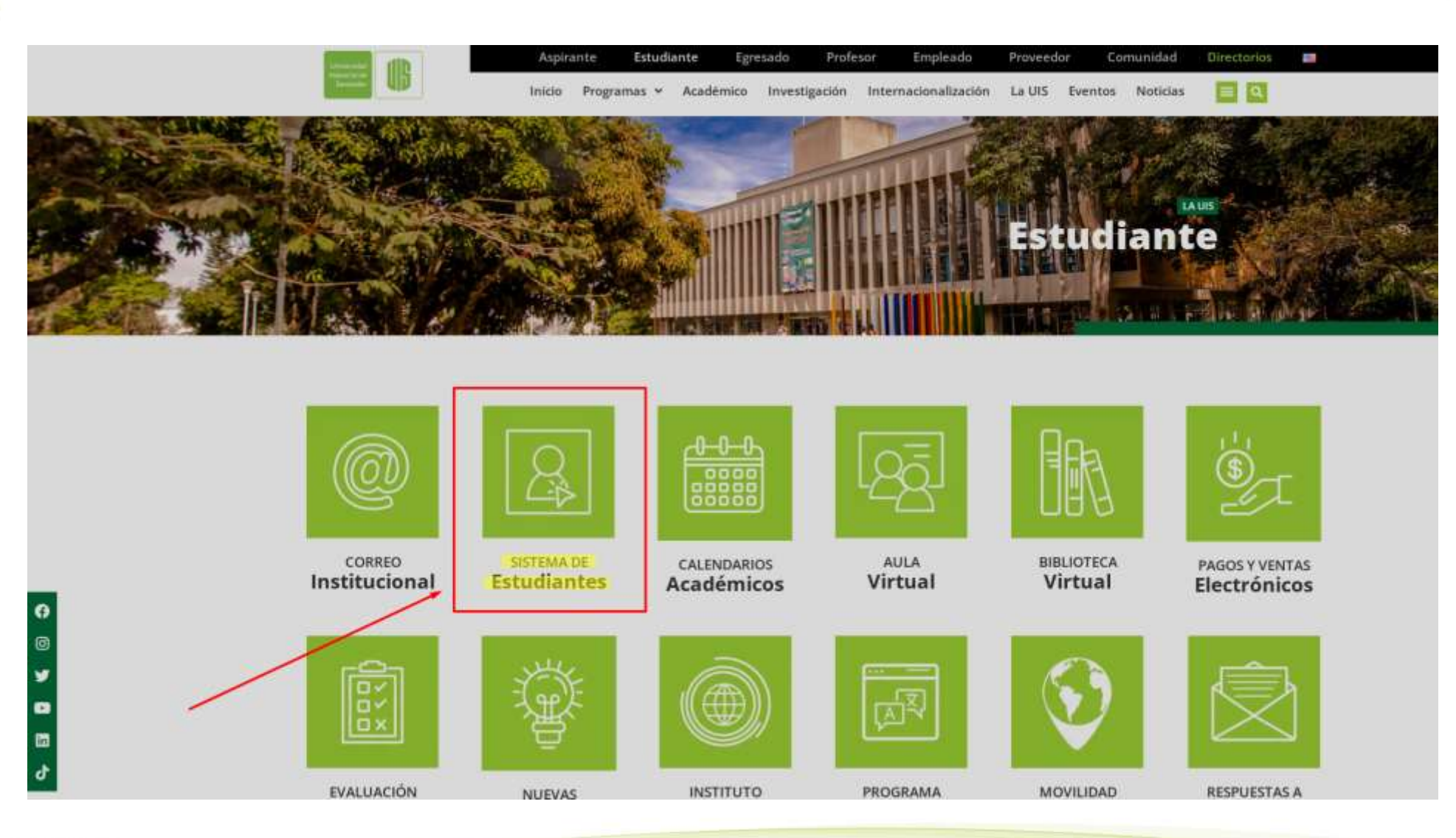

Universidad

Industrial de

Santander

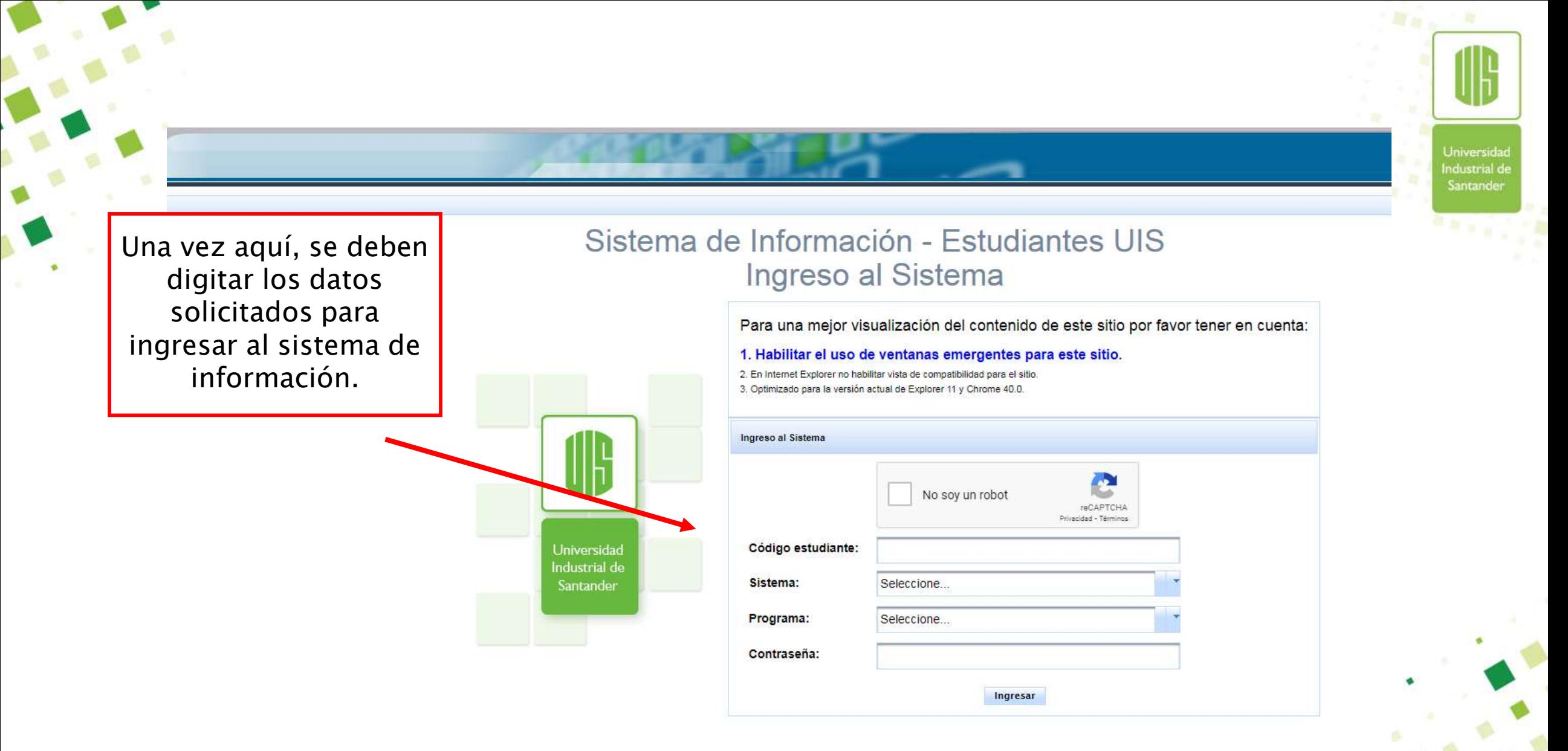

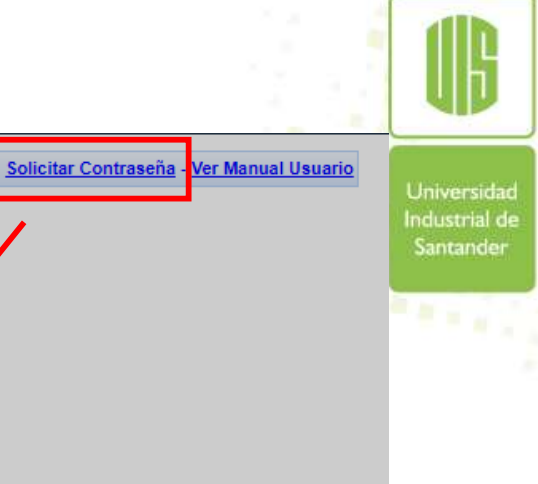

#### Sistema de Información - Estudiantes UIS Ingreso al Sistema

Si olvidó la contraseña, ubicarse en la opción "Solicitar Contraseña". Una vez se haya ingresado a esta opción, se deben digitar los datos que solicita el sistema para poder ingresar. Se deben llenar todos los datos y dar clic en enviar, el sistema generará automáticamente una contraseña, la cual es enviada al correo electrónico personal registrado.

> **UTIIVEI SIUAU** Industrial de Santander

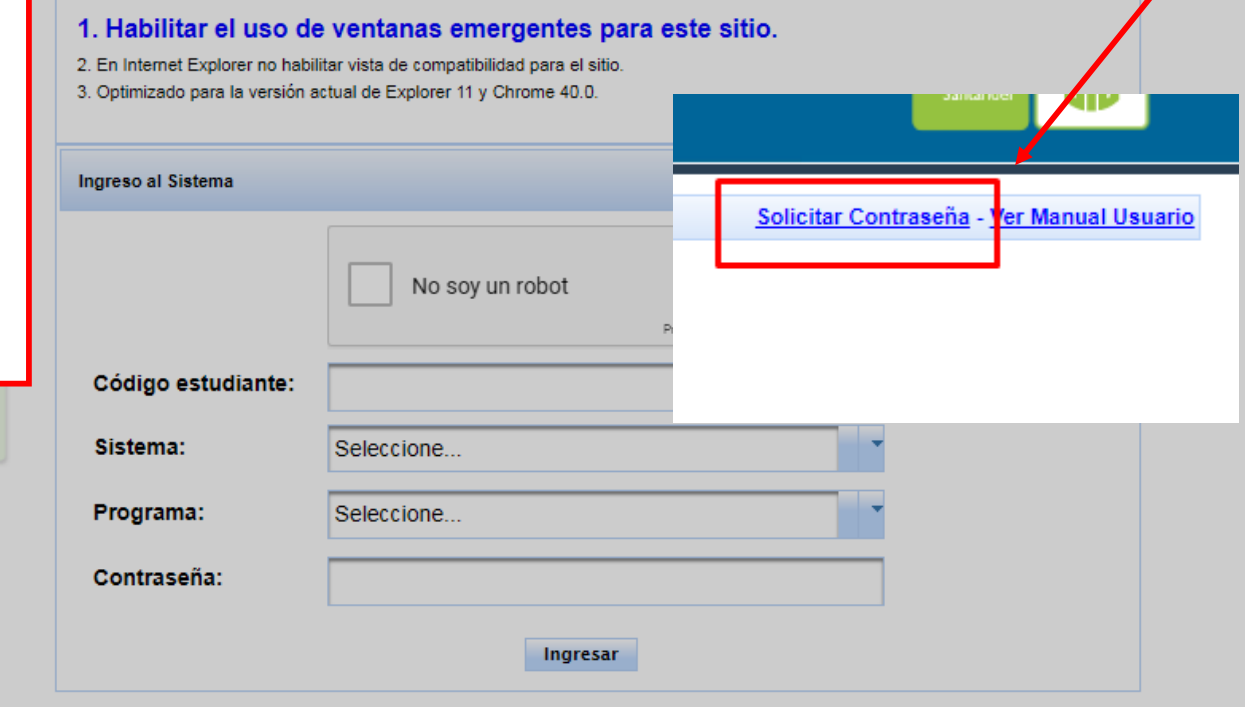

Para una mejor visualización del contenido de este sitio por favor tener en cuenta:

Universidad Industrial de Santander

Seleccionar "servicios académicos" y posteriormente "Proceso de matrícula"

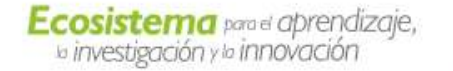

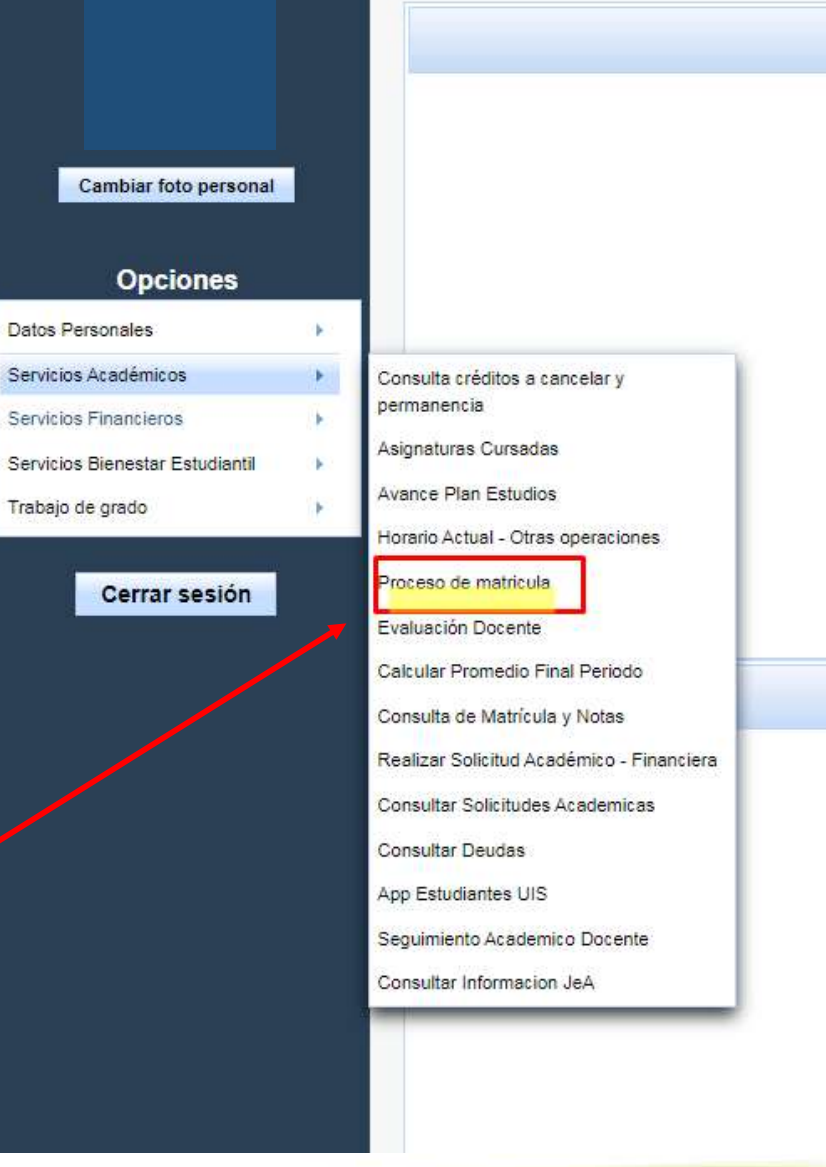

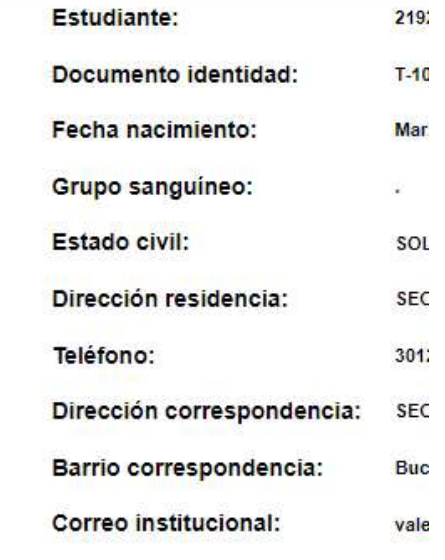

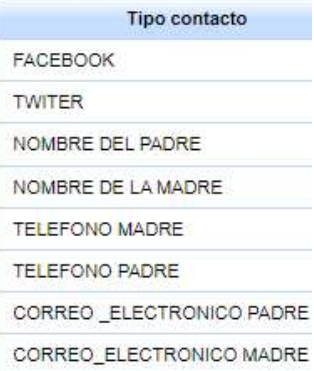

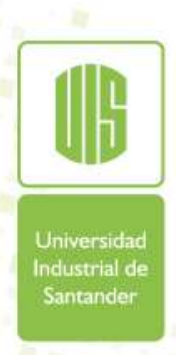

Una vez haya ingresado podrá revisar sus datos personales los cuales podrá actualizar al momento de realizar su matrícula

Es importante mantener actualizado el coreo electrónico, ya que este es uno de los principales canales de comunicación con su Programa Académico.

**Jniversida** Industrial de Santander

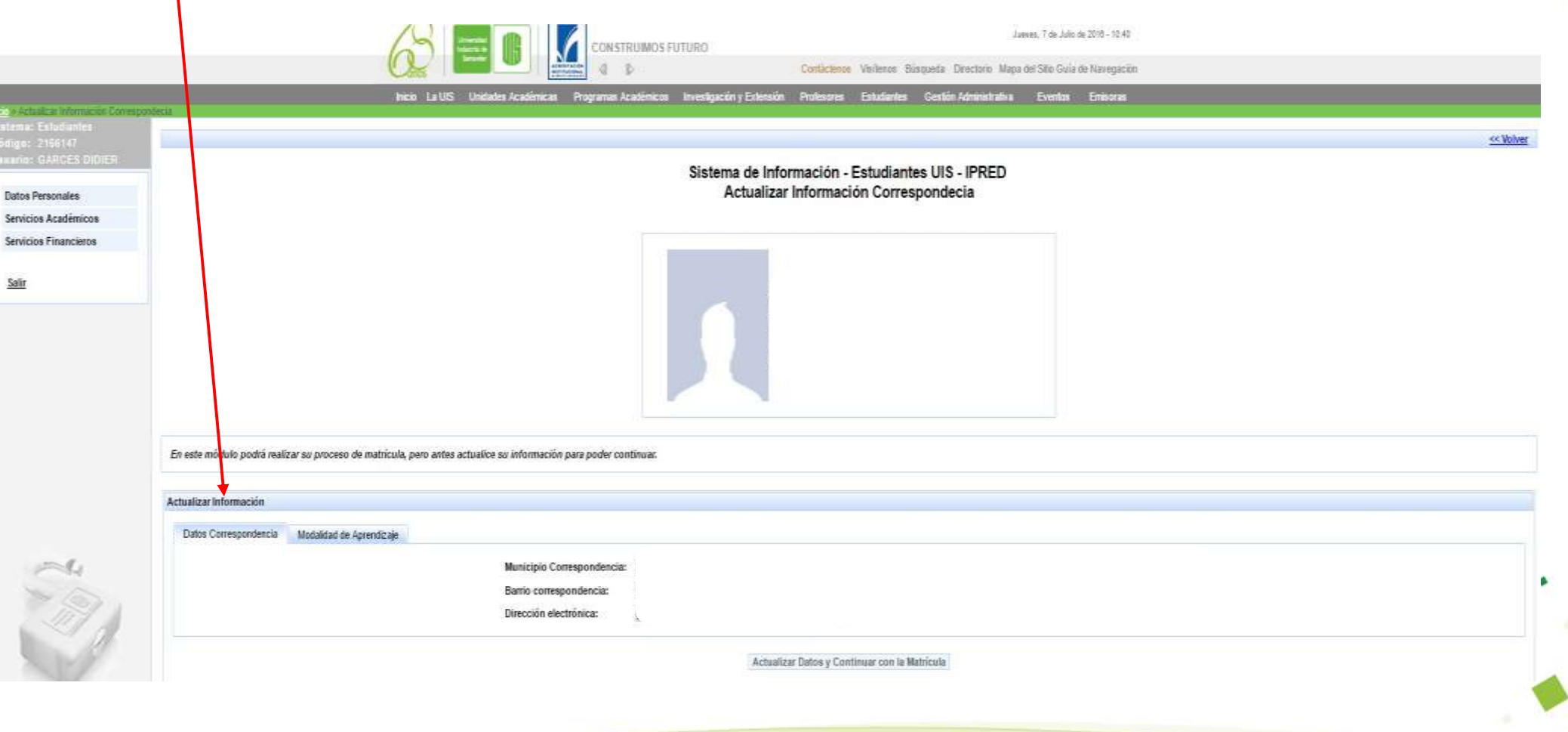

Actualizar Modalidad de Aprendizaje, seleccionando Sede, Modalidad y Jornada

Es importante seleccionar bien su jornada académica, ya que de esta depende que el sistema le asigne las asignaturas correspondientes a su jornada.

Los estudiantes de **Tecnología Empresarial**, deben seleccionar la Modalidad **"Virtual".**

Universida Industrial de Santander

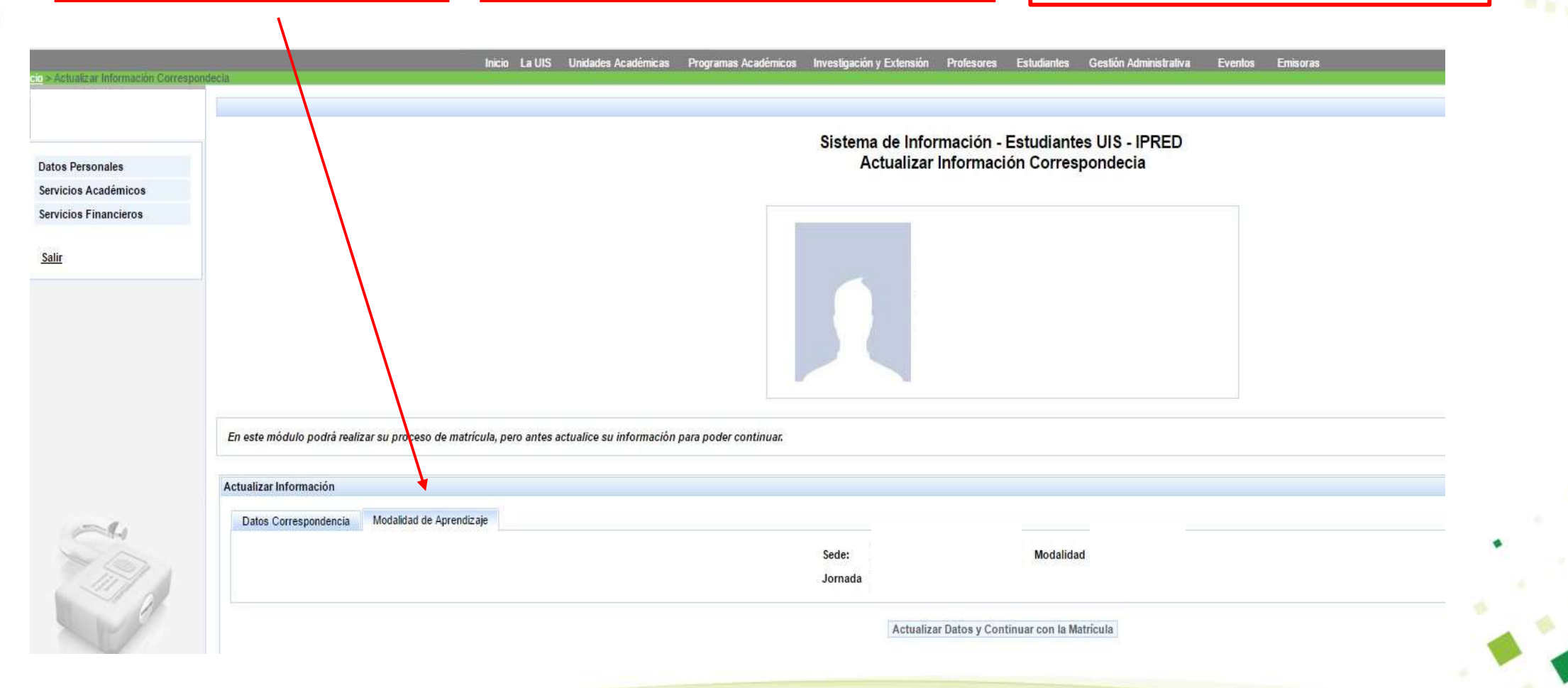

Una vez ingresen, deben seleccionar las asignaturasque corresponden a su nivel académico y a la cantidad de créditos que tienen asignados.

Sí tiene que repetir una o más asignaturas, el sistema le pedirá quematricule por obligación dichas asignaturas perdidas inicialmente yde acuerdo a la cantidad de créditos restantes podrá matricular otras asignaturas.

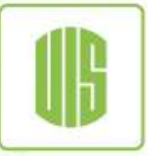

Universida Industrial de Santander

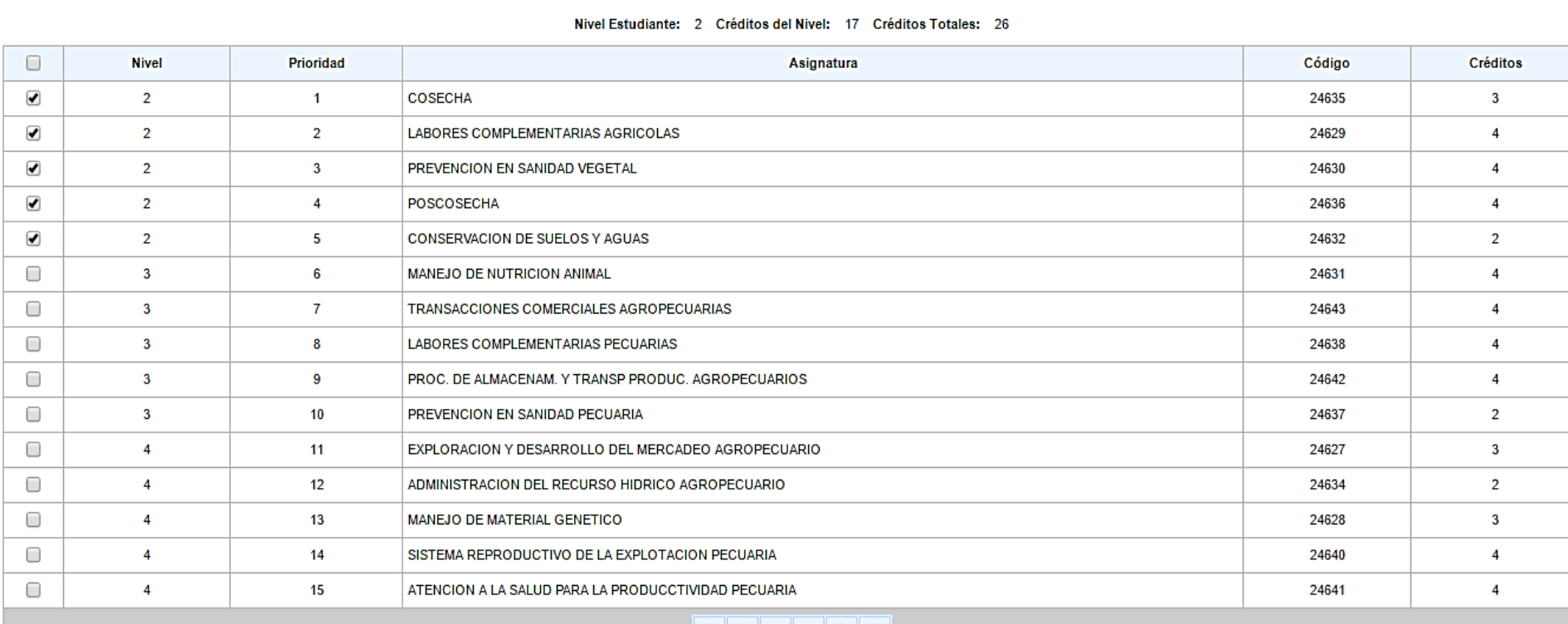

MATRICULAS DE ASIGNATURAS PROYECTABLES (PLAN + PERDIDAS)

Créditos: 17 de: 26 posibles, Número Asignaturas: 5

IMPORTANTE: La elección de las asignaturas de contexto y electivas es de su responsabilidad, ya que la validación de los requis

Verificar Matrícula

Para finalizar el proceso dar clic en Verificar matrícula y posteriormente aceptar la matrícula e imprimir el certificado que deberá entregar en la Coordinación de Su programa.

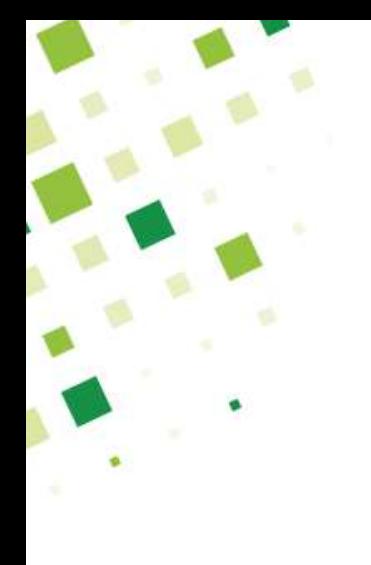

## Información de **Contacto**

En caso de tener dudas o inquietudes en el proceso, se puede comunicar al área de soporte:

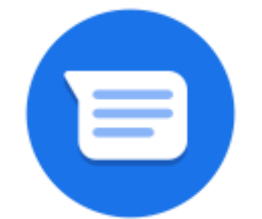

estudiantesipred@uis.edu.co

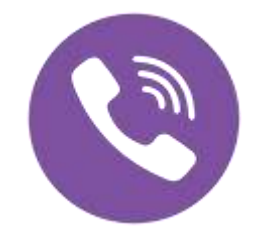

Teléfono: 6344000 Extensiones: 2043-2611

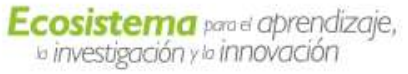

**Universidad** Industrial de Santander

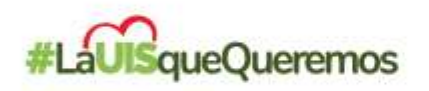

# iGracias!

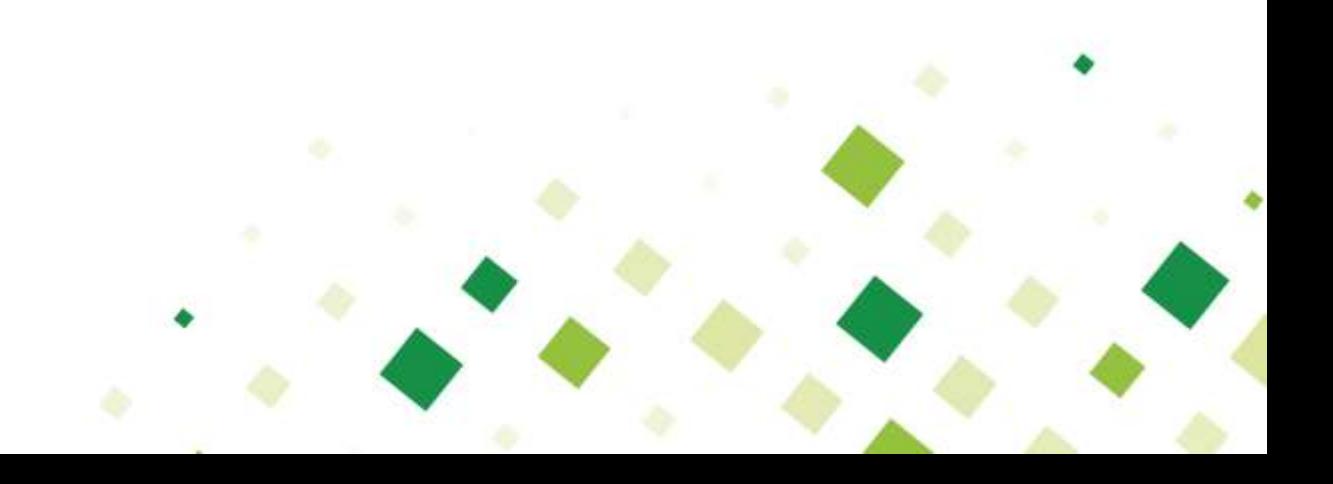